## How to Create Canvas Parent/Guardian Accounts

- Parent(s)/Guardian(s) can create Canvas accounts to access their child's course from an observer role
- These accounts will be created by the parent(s)/guardian(s), which will be similar to how they did it with the old PowerSchool
	- Parent(s)/Guardian(s) will use this specific URL for account creation:
		- <https://washk12.instructure.com/login/canvas>
	- To create the account, click Parent of a Canvas User?

○

 $\circ$ 

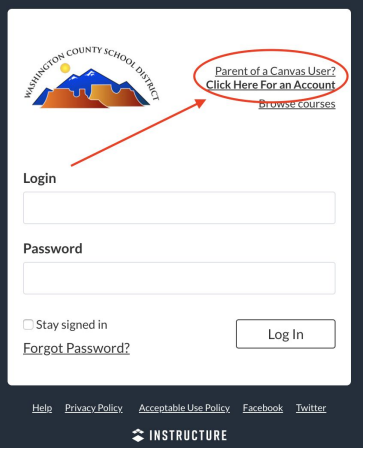

● Fill out the information

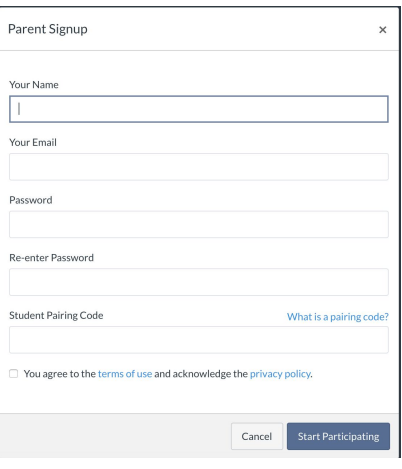

● You will need a *[pairing code](https://community.canvaslms.com/docs/DOC-15036-4212938128)*; this code must be provided by the student

## How Students Generate a Pairing Code

- After the student logs in to their Canvas account, the child will click Account
- Then, click Settings

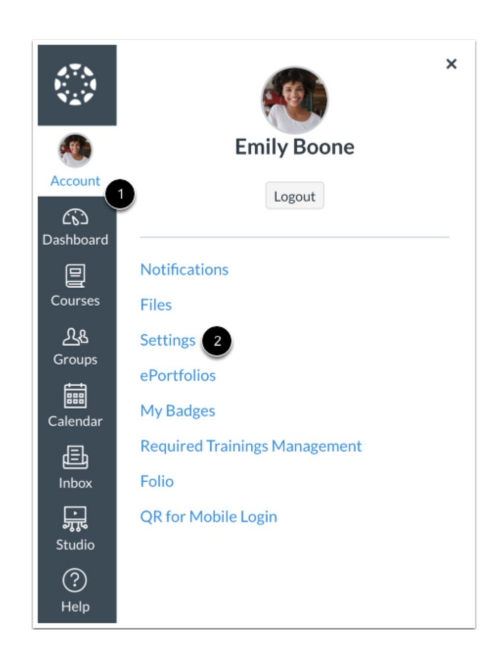

● Click Pair with Observer

## **Pair with Observer**

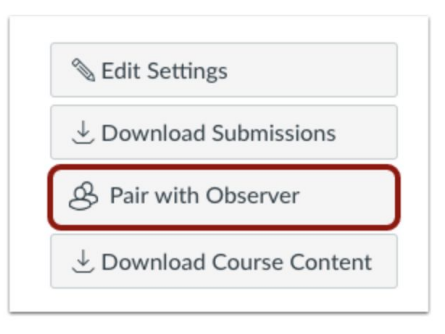

● Parent(s)/Guardian(s) must still look at PowerSchool for things like attendance, account balance, official grades, etc.

To add more than one child to Canvas Parent/Guardian account:

○

 $\Omega$ 

- Have the other pairing codes ready for the student(s) you need to add to the parent/guardian account
- Log in to your parent/guardian account here:
	- <https://washk12.instructure.com/login/canvas>
- On the left hand side, click account, click observing, and put the code in the box
- This will add the other students to the parent/guardian account